### **MEU VIVO EMPRESAS**

## **PRIMEIRO ACESSO**

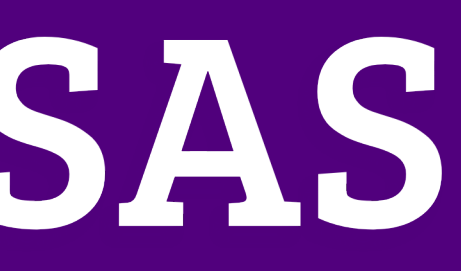

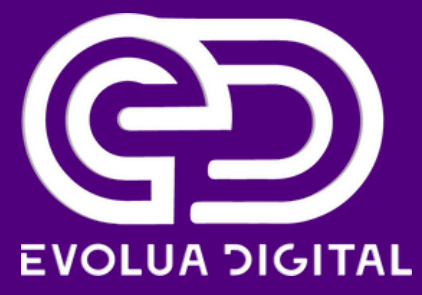

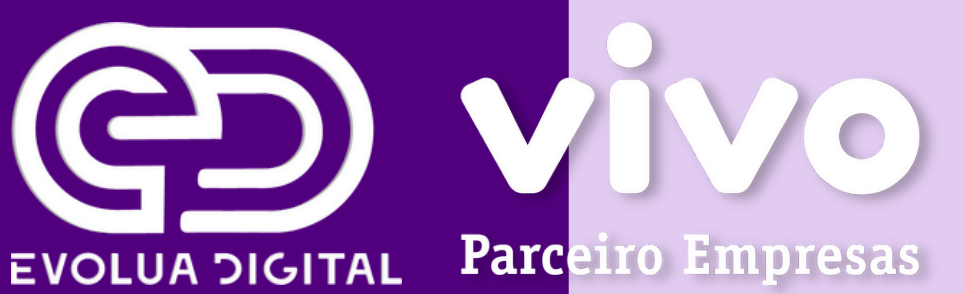

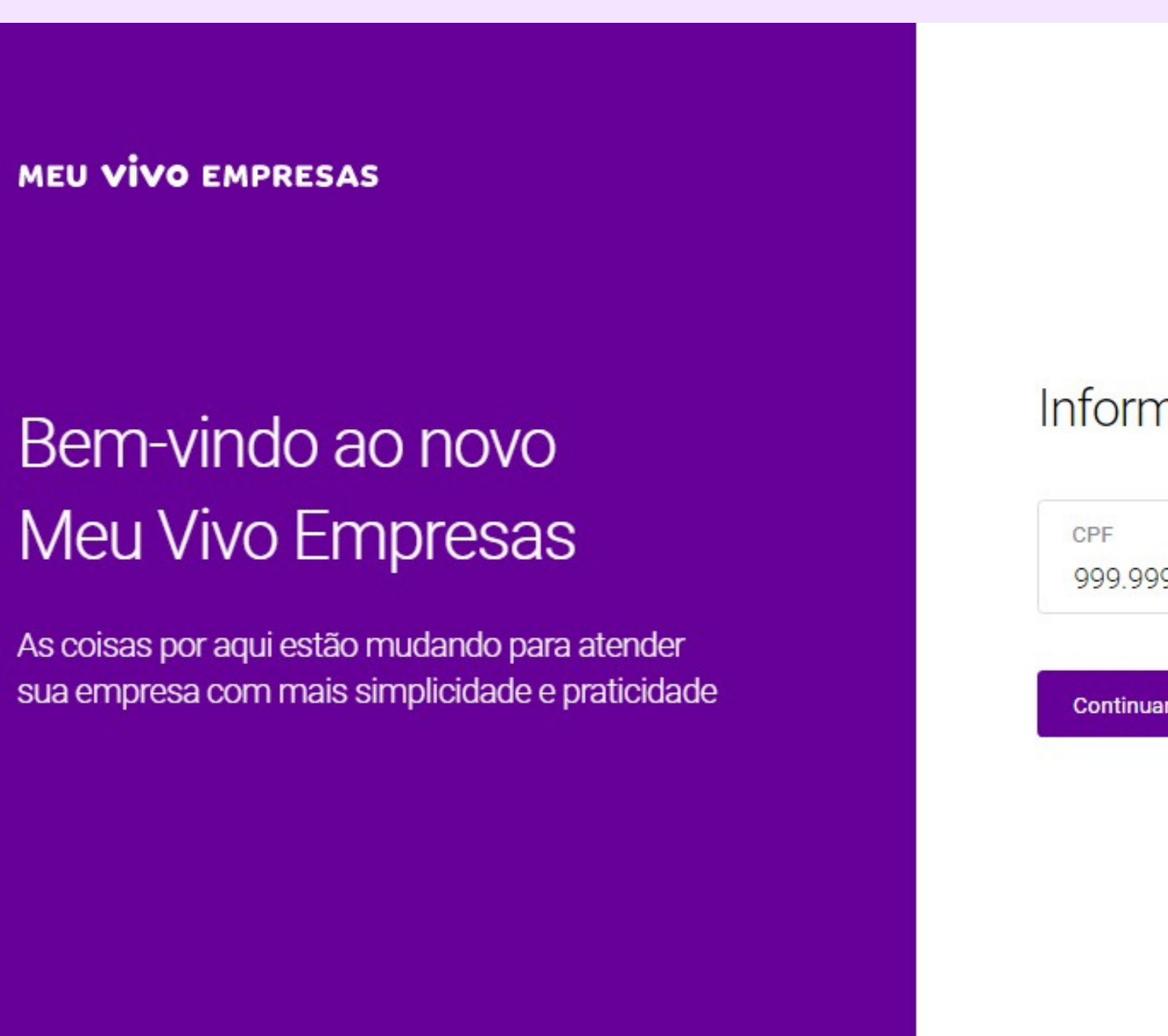

#### Informe seu CPF para prosseguir

999.999.999-99

Continuar

1. Acesse o Meu Vivo Empresas https://mve.vivo.com.br/login/cpf

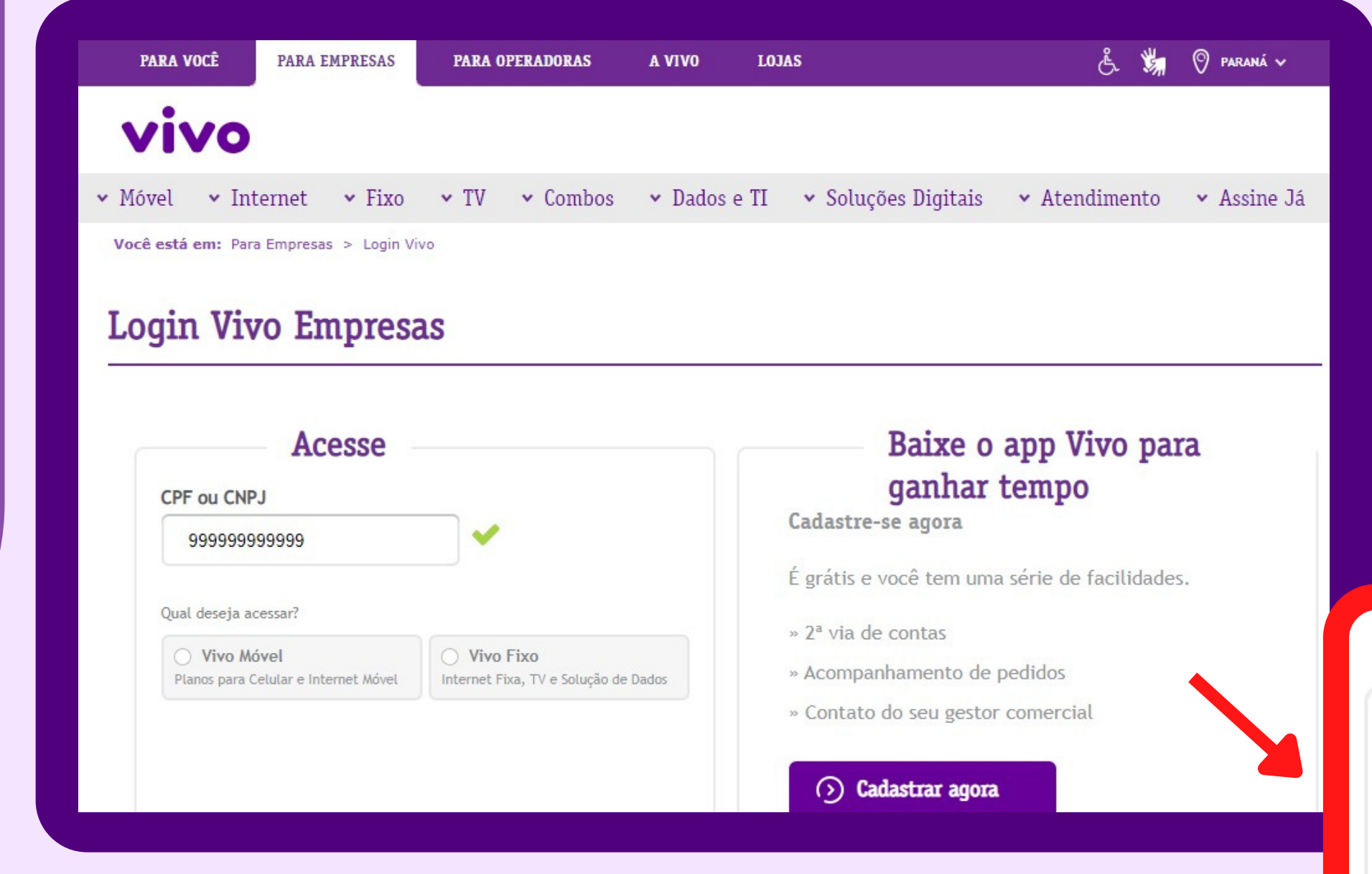

### 2. Clique no campo "Cadastrar agora".

#### Baixe o app Vivo para ganhar tempo

Cadastre-se agora

É grátis e você tem uma série de facilidades.

- » 2<sup>ª</sup> via de contas
- » Acompanhamento de pedidos
- » Contato do seu gestor comercial

(2) Cadastrar agora

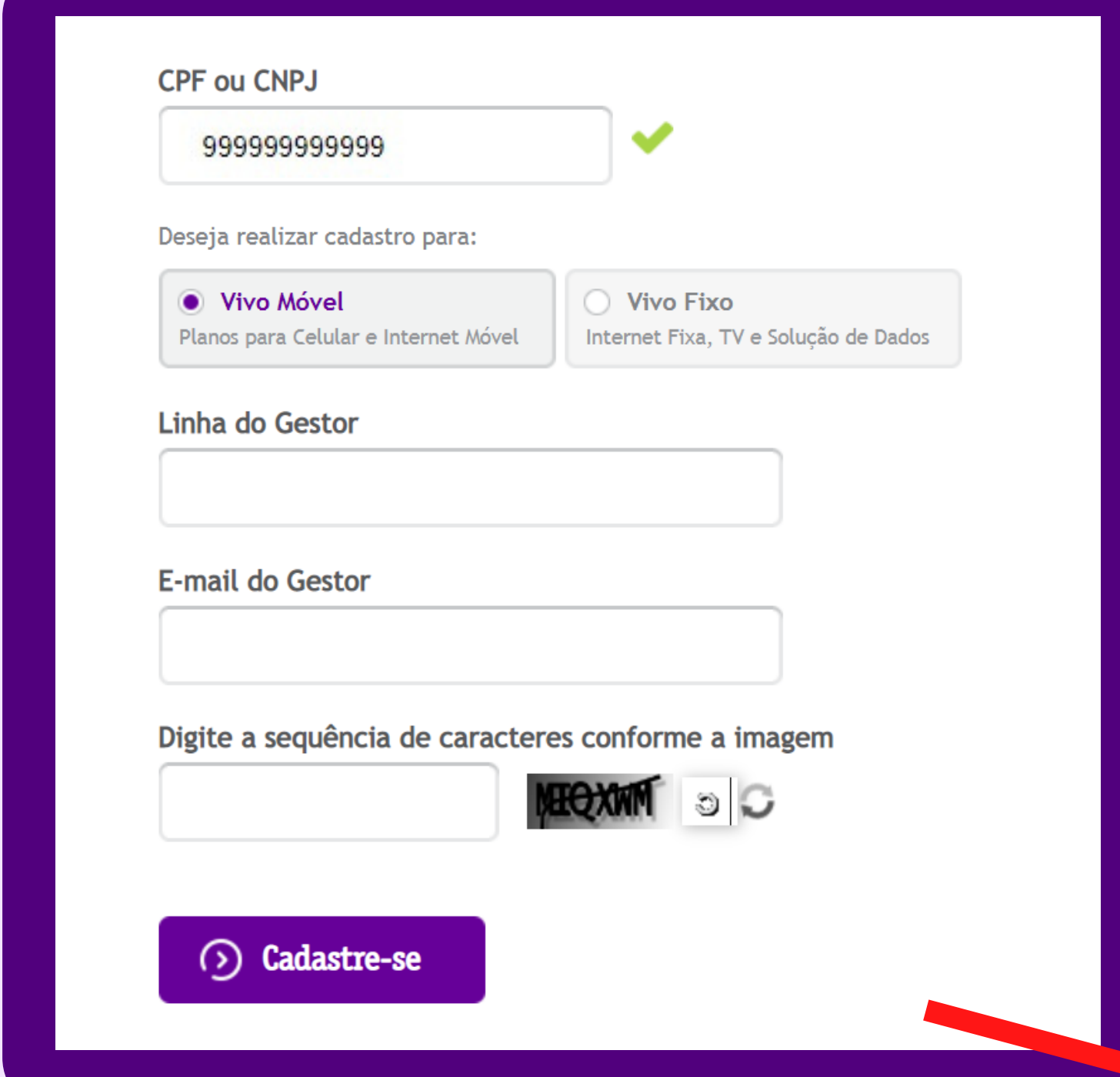

3. Agora é só inserir os dados do GESTOR DA CONTA\* que foi passado no momento da aquisição do Plano Vivo Empresas, clique em "CADASTRE-SE" e pronto! Você tem o acesso liberado!

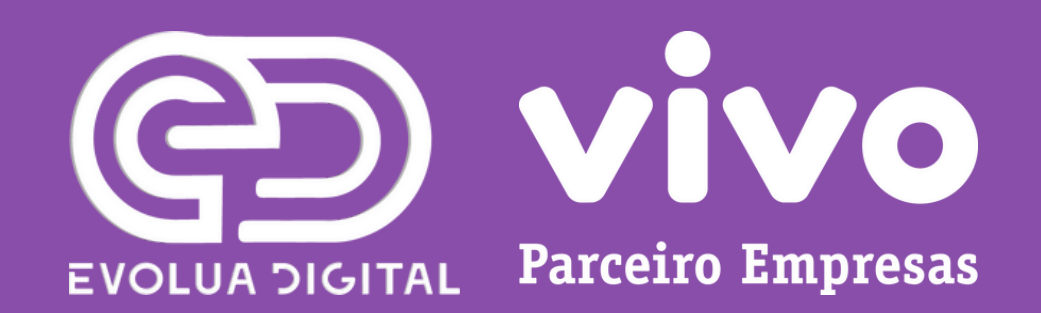

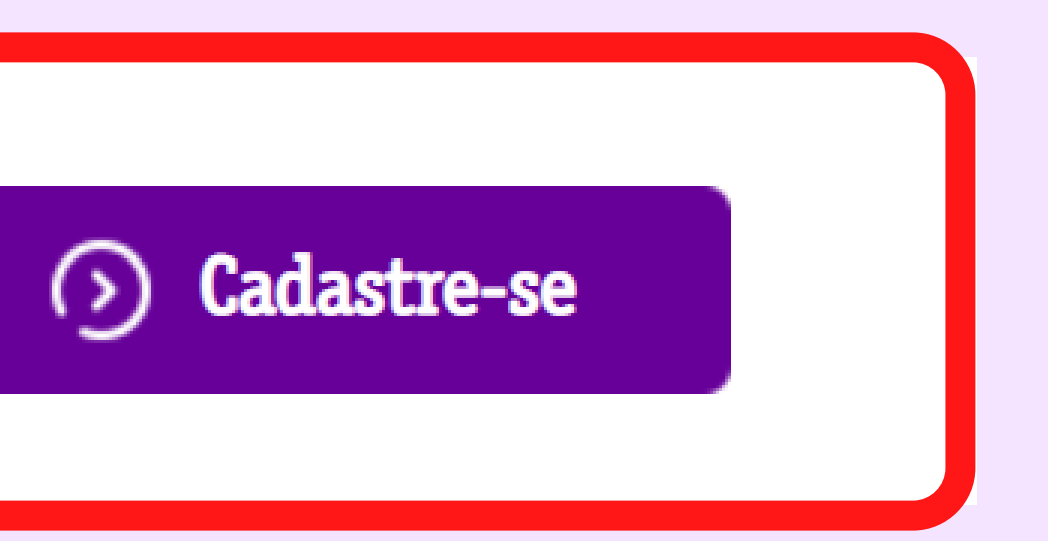

\*Responsável pelo plano vigente.

### **MEU VIVO EMPRESAS**

# COMO ACESSAR

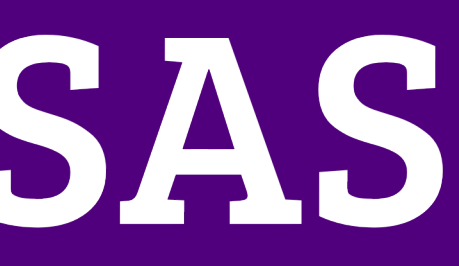

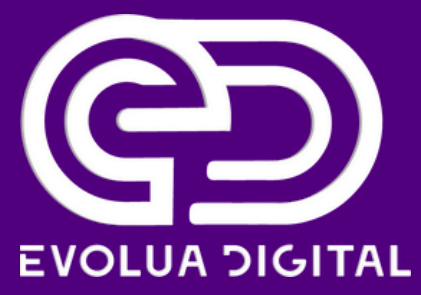

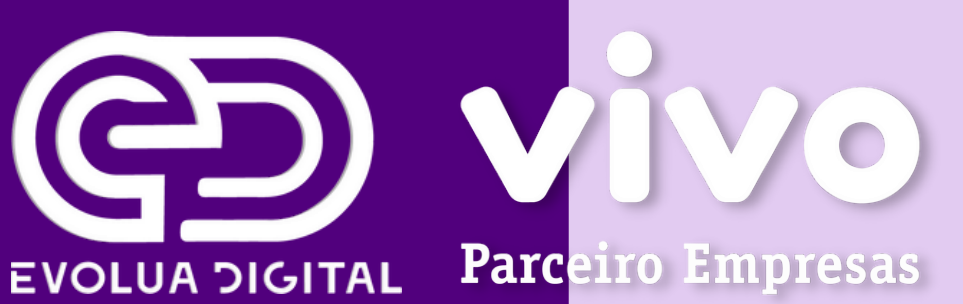

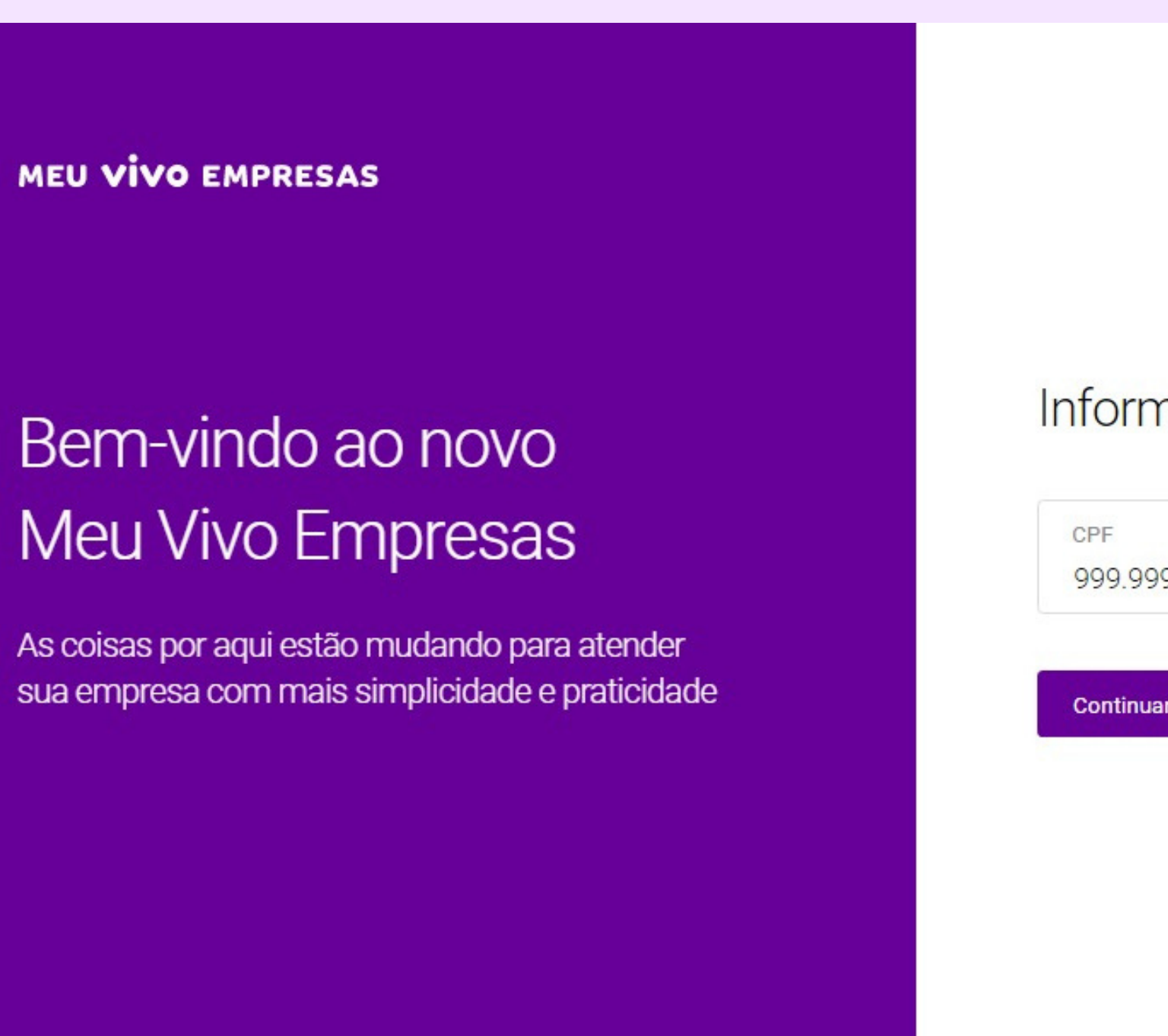

#### Informe seu CPF para prosseguir

999.999.999-99

Continuar

1. Acesse o Meu Vivo Empresas https://mve.vivo.com.br/login/cpf

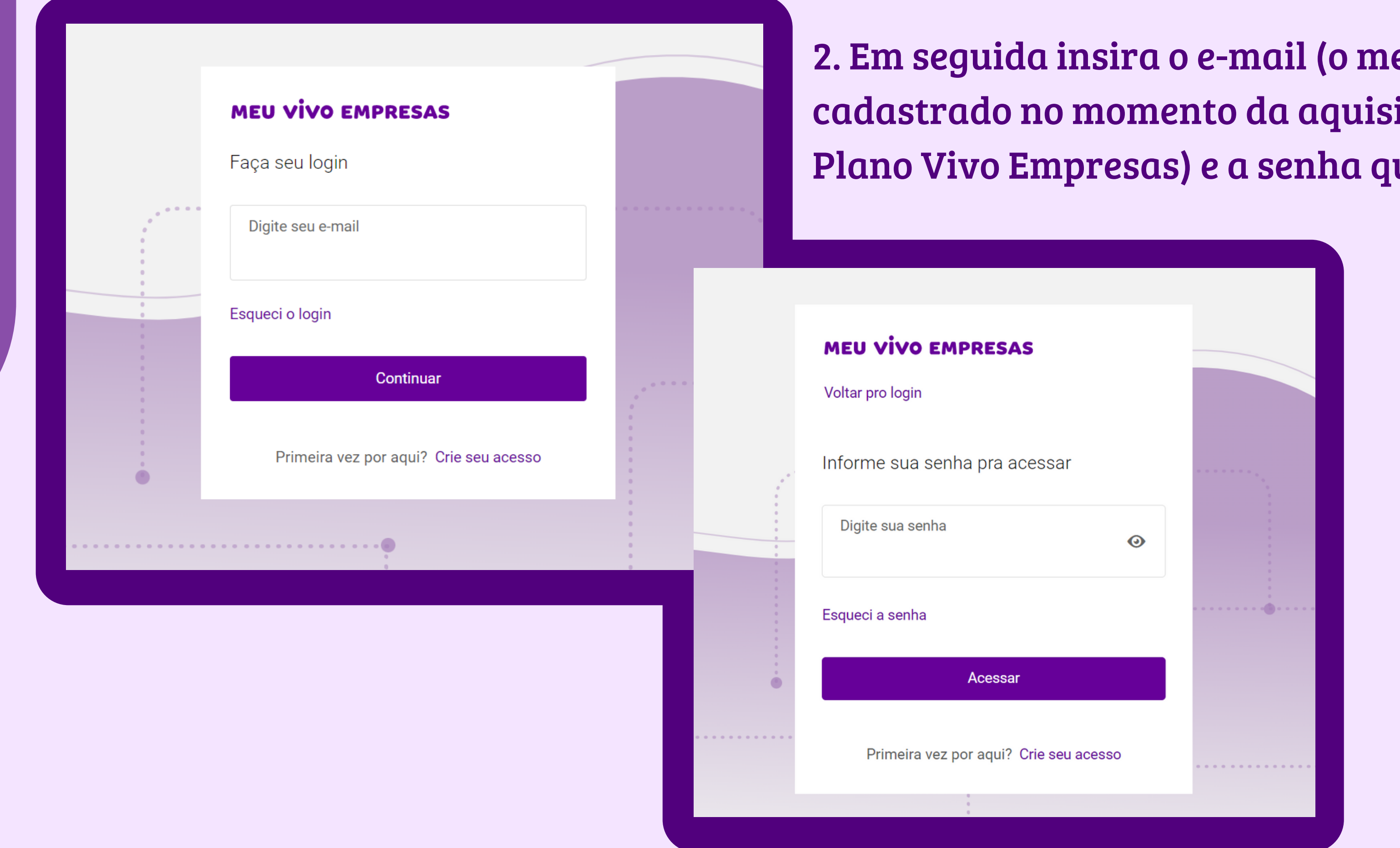

 $e$ smo cadastrado no momento da aquisição do Plano Vivo Empresas) e a senha que criou.

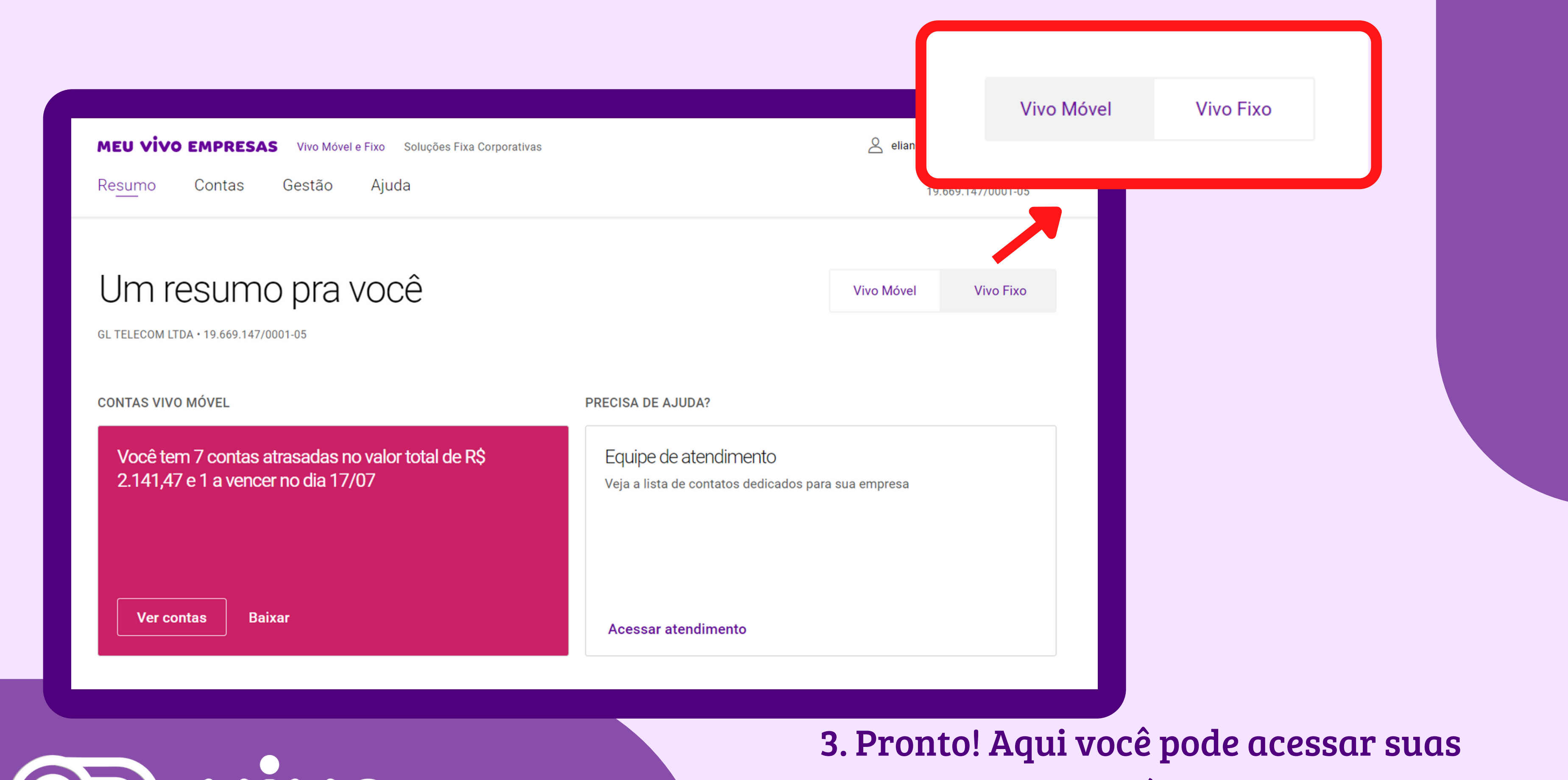

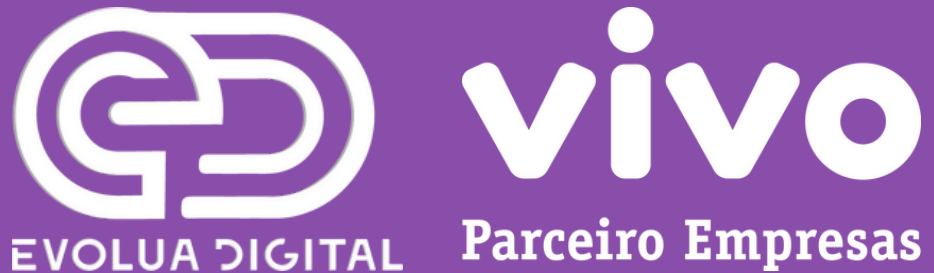

faturas do Plano Móvel e Plano Fixo.

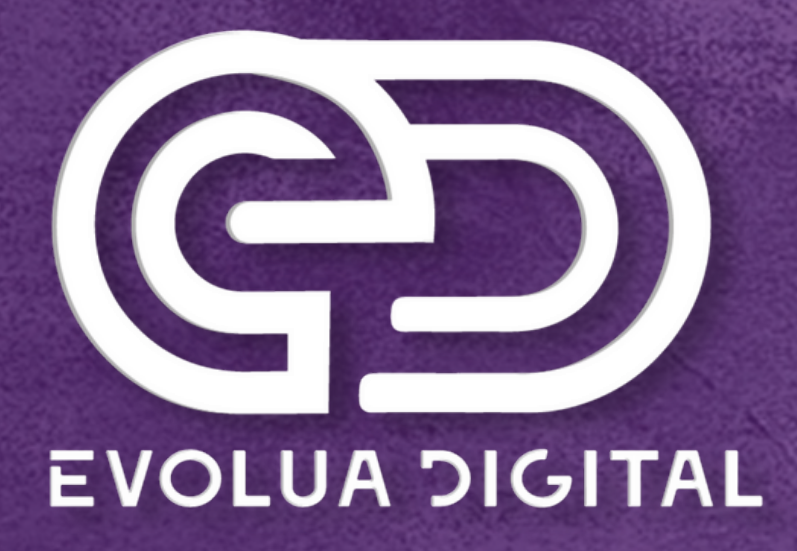

### WINO & PARCEIRO AUTORIZADO

### Dúvidas ou sugestões envie um e-mail para contato@evoluatelecom.com.br ou entre em contato no(41) 3093-9768.

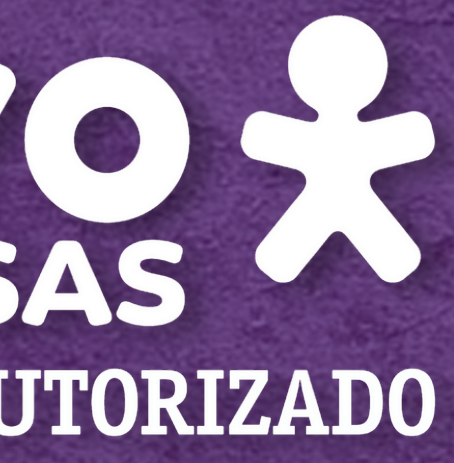